# **Jednořádkový elektronický číselník LD1/4CZ**

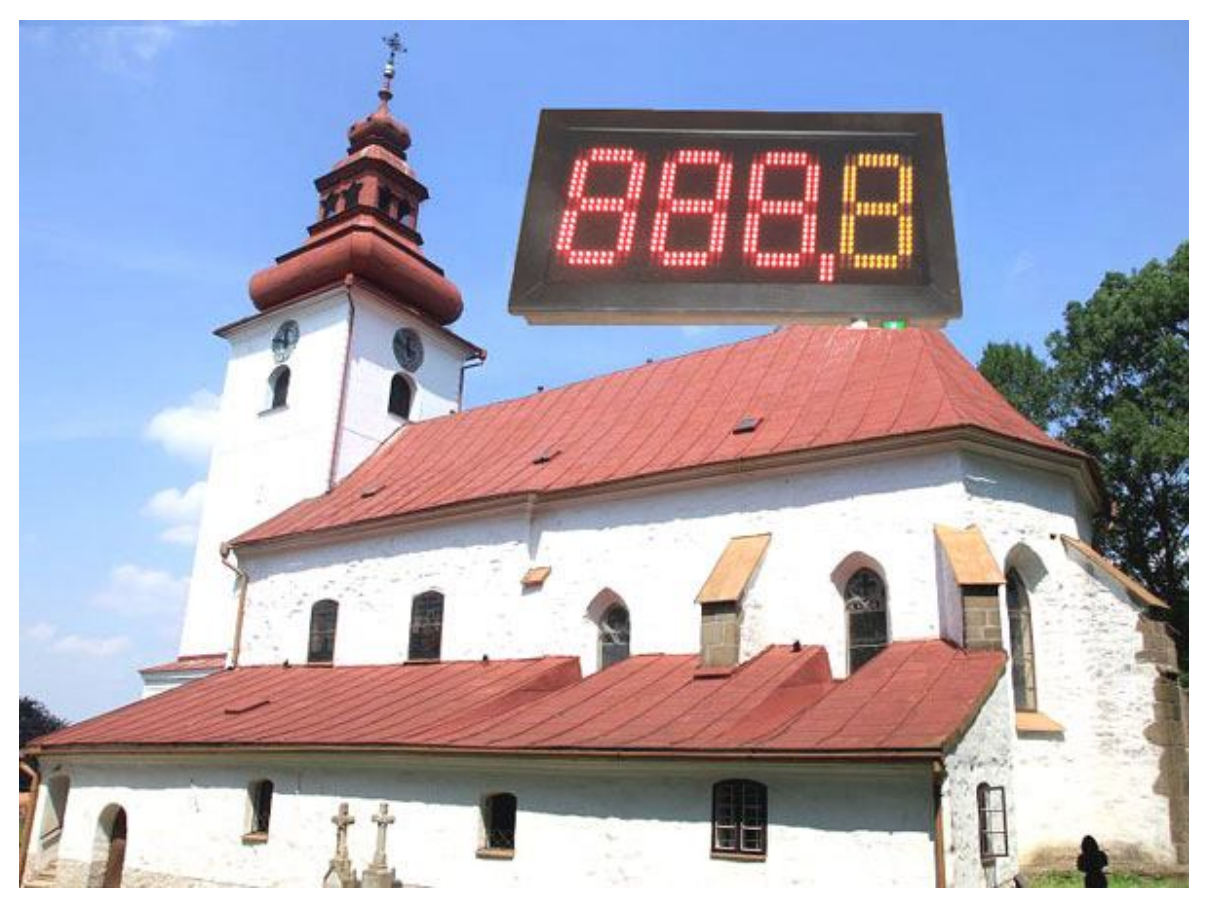

- Napájení 230V AC, interní spínaný napájecí zdroj 12V / 3A
- Pojistka na boku 2.5A
- Barevná variace: červená / žlutá, výška znakovek 15cm.
- Dřevěný design ( skříň i rámeček ), černý s kouřovým plexisklem.
- Bude-li číselník delší dobu zhasnutý, používejte k jeho úplnému vypnutí síťový vypínač.
- Po zapnutí bude číselník vždy zhasnutý.
- Zapnutí ( aktivace ) ovladače stiskem \*.
- Možnosti přizpůsobení jasu zobrazovače světelným podmínkám.
- Bezdrátový RF ovladač s lokálním LCD displejem ( výhody RF oproti IR ovládání větší dosah a není nutná přímá viditelnost mezi obsluhou a číselníkem ).

### **1. Parametry dálkového ovladače ( DO ) s LCD displejem**

- **Dvouřádkový LCD:** napájení 9V baterie.
- Pokud je LCD špatně čitelný, nezobrazuje vůbec nebo zhasíná při odesílání dat, je nutné baterii vyměnit.
- Doporučený rozsah teplot 0°C až 50°C.
- 10 pamětí pro uložení čísla.
- Ovládání jasu číselníku v 16 úrovních ( tlačítky A a B ).
- Uživatelské nastavení doby vypnutí číselníku (časování od posledně odeslaného čísla).
- **Zapnutí ( aktivace ) ovladače stiskem \* nebo tlačítky prvního sloupce ( 1, 4, 7 ).**
- Maximální šetření baterie v ovladači následujícími opatřeními: automatické zhasnutí podsvícení LCD displeje při delší nečinnosti ( cca 10 až 15 vteřin od posledního stisku tlačítka), po zhasnutí displeje je ovladač cca 10 vteřin ve StandBy a poté se vypne úplně a odběr z baterie klesne na 0mA. Zapneme-li pak ovladač, bude na prvním řádku LCD zobrazeno poslední odeslané číslo. Editační řádek ( vkládání nového čísla ) je vždy druhý řádek LCD.

## **2. Vkládání čísel a základní funkce**

- Vkládání čísel na DO respektuje formát zobrazovaných dat číselníkem.
- Tlačítkem **D** odešleme poslední vložené číslo, po odeslání se údaj přesune do horního řádku LCD a spodní řádek bude vymazán a připraven k dalšímu zadávání.
- **První řádek LCD slouží k zobrazení poslední odeslané hodnoty.**
- **Druhý řádek LCD zobrazuje právě zadávané číslo.**
- Formát je následující: **\* číslo stránky # číslo odstavce D**
- Číslo stránky bude zobrazeno na prvních třech místech číselníku ( červené segmenty ).
- Pro číslo odstavce je určeno jedno místo ( žlutá barva ).
- Červené i žluté segmenty lze ovládat nezávisle (každou barvu zvlášť) i současně.
- Údaj za prefixem \* má vliv na číslo stránky, hodnota za prefixem **#** ovlivní odstavec.
- Nebude-li za \* žádná hodnota, stránka zhasne, totéž platí pro vliv **#** na odstavec
- pokud v zadání nebude \* , stránka se nezmění, totéž platí pro **#** a odstavec.
- Zadáme-li první znak v editačním řádku jiný než \* nebo **#** , bude před zadané číslo automaticky vložen poslední prefix ( přednost má \* , pokud jsou oba prefixy obsaženy v posledním odeslaném řetězci ).

 **Příklady: \*100 D ...** *zobrazí stránku 100 (bez vlivu na odstavec)*  **#9 D ...** *zobrazí odstavec 9 (stránka se nezmění)*  **# D ...** *odstavec zhasne, stránka se nezmění*  **\*23#8 D ...** *zobrazí se stránka 23, odstavec 8*  **\*5#1 D ...** *zobrazí stránku 5, odstavec 1*  **\*6789 D ...** *zobrazí se stránka 789 (poslední tři místa), odstavec se nezmění*  **#6789 D ...** *zobrazí se odstavec 9 (poslední místo), stránka se nezmění*   **\*#5 D ...** *stránka zhasne, zobrazí se odstavec 5*  **\*4# D ...** *zobrazí se stránka 4, odstavec zhasne*  **\*# D ...** *celý číselník zhasne*

## **3. Rozšířené funkce a operace s pamětí**

### **3.1 Krokování - inkrementace / dekrementace poslední hodnoty**

- stiskem **A** zvýšíme zobrazenou hodnotu o 1 ( číslo se změní v číselníku i na LCD DO )
- stiskem **B** naopak zobrazený údaj o 1 snížíme
- na změnu zobrazení má jednak vliv, jakým způsobem jsme poslední údaj odeslali viz poslední prefixy \* , # a také nastavená funkce V:9993 až V:9995 - podrobnosti v odstavci 4.2

#### **v případě nastavení V:9995 D bude platit**:

a) pokud poslední řetězec obsahoval \* i **#** ,bude po stisku **A** / **B** nejprve změněn odstavec o 1 a teprve v případě jeho přetečení / podtečení ( z 9 na 0 při zvyšování, resp. z 0 na 9 při snižování) nastane změna stránky

b) obsahoval-li poslední řetězec jen \* , nebude se po stisku **A** / **B** nikdy měnit odstavec

## **3.2 Paměťové funkce - ukládání do paměti**

- k dispozici je 10 pamětí pod čísly 0 až 9
- poslední odeslanou, resp. právě editovanou hodnotu uložíme do paměti takto: stiskneme **C** a držíme, dále stiskneme číslo paměti **0** až **9**. Teprve po uvolnění čísla paměti uvolníme i tlačítko **C.**
- příklad: stiskem **C 1** ...uložíme poslední číslo ( řetězec ) do paměti pod číslem 1
- lze ukládat jak odeslaný řetězec ( již je na horním řádku ), tak řetězec právě editovaný (spodní řádek)
- stiskneme-li po odeslání \* , **#** nebo **0** až **9** , nebude již možné poslední odeslaný údaj uložit, ale bude uložen tento aktuální.

### **3.3 Paměťové funkce - výběr z paměti**

- hodnotu z paměti vyvoláme takto: stiskneme **\*** a současně příslušné číslo paměti. Teprve po uvolnění čísla paměti uvolníme i **\*** .
- příklad: stiskem **\* 1** zobrazíme na spodním řádku údaj vyvolaný z paměti pod číslem 1 a současně je tato hodnota odeslána do číselníku, po odeslání se údaj přemístí ze spodního řádku LCD do řádku horního, spodní řádek na LCD se vymaže a bude připraven k nové editaci.
- do paměti lze ukládat všechny kombinace **\*, #, 0** až **9.**
- údaje uložené v paměti se neztratí ani při výměně baterie v ovladači.

### **3.4 Ovládání jasu číselníku**

- **zvýšení jasu o jeden krok** stiskneme \* a krátce tlačítko **A**. Teprve po uvolnění A uvolníme i \*.
- držíme-li \***A** stisknuté déle, zvyšujeme jas plynule ( dokud bude A i \* stisknuté ). Pokud údaj na zobrazovači bliká, je nastavena maximální hodnota jasu.
- **snížení jasu o jeden krok** stiskneme \* a krátce tlačítko **B**. Teprve po uvolnění B uvolníme i \*.
- držením \***B** postupně jas snižujeme (zabliká-li údaj, je nastavena minimální hodnota jasu)
- **nastavená hodnota jasu je v číselníku vždy uložena do trvalé paměti flash a bude uchována i po vypnutí.**
- nastavení jasu je rozděleno do 16 kroků.
- k dispozici jsou dále 2 fyziologie krokování jasu, přičemž uživatel si může vybrat jednu z těchto variant - více informací v odstavci 4.3

### **3.5 Nastavení času automatického zhasnutí číselníku**

*smysl této funkce je v prodloužení životnosti číselníku, pokud jej zapomeneme vypnout*

- stiskneme **C** a současně **\*,** na displeji se zobrazí **V:**
- vložíme číslo, určující po kolika minutách od posledně odeslaného čísla se má číselník automaticky zhasnout.
- stisknutím **D** nastavení odešleme.

#### **Příklady:**

 **V:30 D ...** číselník zhasne po 30 minutách od poslední změny čísla  *( s každým přijetím nových dat je tento interval odpočítáván znovu )* **V:0 D ...** automatika je vypnuta **V:12345 D ...** vypnutí po 2345 minutách, tj. jsou respektována jen poslední 4 místa

**POZN**: čas zhasnutí obecně **V:XXXX** , kde XXXX je čas v minutách, některé z těchto hodnot jsou však rezervovány pro jiné využití - viz kapitola 4.

Odpočet je vždy zahájen až po odeslání následujícího čísla do zobrazovače. Po nastaveném času zobrazovač zhasne, ale je nadále v pohotovostním režimu se sníženou spotřebou a kdykoliv jej lze opět rozsvítit odesláním nového údaje z DO.

## **4. Speciální funkce hlavního číselníku**

#### **Postup nastavení je obdobný jako v nastavení času - kapitola 3.5:**

- na ovladači stiskneme **C** a současně **\*,** na displeji se zobrazí **V:**
- zadáme 999 a příslušné číslo funkce viz níže
- po zadání čtyřmístného čísla stiskneme D ( odeslat )

#### 4.1 **Zapínání a vypínání oddělovače mezi stránkou a slokou**

- **V:9991** … pokud bude současně zobrazena stránka i sloka, bude mezi nimi svítit oddělovač (červená čárka)
- **V:9992** … čárka mezi stránkou a slokou bude vždy zhasnuta

Po přijetí tohoto příkazu číselník zobrazí / zhasne oddělovač. Zobrazení oddělovače mezi barvami jen pokud je současně zobrazena stránka i odstavec.

### **Příklad: požadujeme, aby čárka nikdy nesvítila.**

#### *Postup:*

- stiskneme C a držíme, stiskneme \* a na LCD se zobrazí V: , obě tlačítka poté uvolníme
- zadáme 9992 ( na LCD je zobrazeno V:9992 ) a stiskneme D, čímž nastavení odešleme a čárka na číselníku zhasne
- nastavení je uloženo do trvalé EEPROM paměti v číselníku a nezmění se ani po vypnutí

#### **4.2 Volba jiného režimu krokování odstavce**

Níže uvedené platí pro zadání řetězce, který obsahuje i číslo odstavce uvedené za # , pouze pro stránku ( bez # ) nemá vliv.

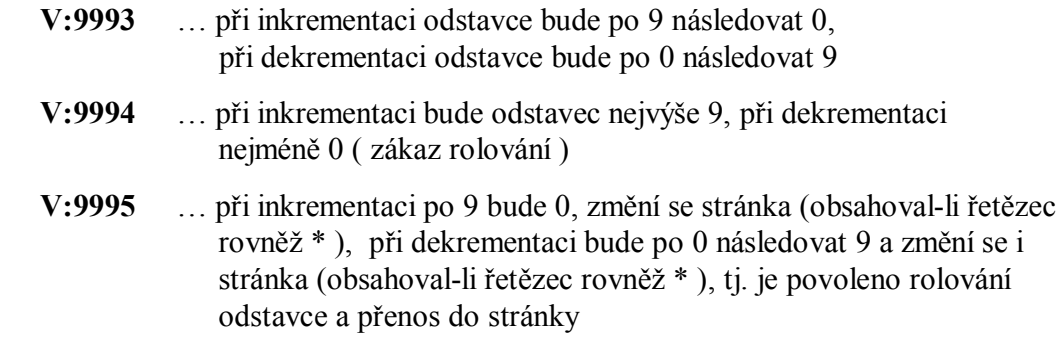

Po přijetí tohoto příkazu číselník krátce zabliká.

### **4.3 Nastavení jiné stupnice jasu ( jiná fyziologie krokování jasu )**

- **V:9996** … přepnutí číselníku do ekonomického režimu ( snížený jas ), logaritmická stupnice krokování jasu
- **V:9997** … standardní jas, lineární stupnice

Po přijetí tohoto příkazu číselník přepne stupnici jasu ( úroveň jasu zadaná kombinací **\* A** nebo **\* B**, viz kap. 3.4, bude beze změny ).

> *V případě jakýchkoliv nejasností se obraťte na tel. 605 570 597 nebo na www.selfcontrol.cz*